# **Physics Package #1**

**Physics Package #1 Solar System for Windows Light for Windows Vectors for Windows Version 1.11 Copyright © 1996 By John Sheu**

**Distribution Company:** Lawrencesoft **Web Site:** http://users.aol.com/lsoft/

**Disclaimer:** The user takes full risk for the events that may occur when using this software. Any liability of the author and/or seller will be limited exclusively to the replacement of the product or the refund of the purchase price.

**Welcome to Physics Package #1. Below are some helpful links to parts of the help file on this software, how to use it, and commands.**

**About Physics Package #1 Installation** License Agreement **System Requirements** Application Files **Registering Physics Package #1** Getting Technical Support

# **Installation**

# **Installing Physics Package #1:**

- **1.** Go to the drive (probably is A:\) or directory containing the setup files.
- **2.** Run SETUP.EXE.
- **3.** Follow the instructions given by the setup program to install this program.

# **Running Physics Package #1:**

# **Windows 3.1 and NT 3.51:**

- **1.** Open the Program Manager.
- **2.** Open up the group Physics Package #1.
- **3.** Double-click one of the program icons.

# **Windows 95 and NT 4.0:**

- **1.** Open the Start Menu.
- **2.** Open up the Programs menu.
- **3.** Select the Physics Package #1 group.
- **4.** Select one of the program icons.

# **Thank you for using Physics Package #1!**

# **License Agreement**

**Physics Package #1 Solar System for Windows Light for Windows Vectors for Windows Version 1.11 Copyright © 1996 By John Sheu**

**Distribution Company:** Lawrencesoft **Web Site:** http://users.aol.com/lsoft/

**Disclaimer:** The user takes full risk for the events that may occur when using this software. Any liability of the author and/or seller will be limited exclusively to the replacement of the product or the refund of the purchase price.

This program is **SHAREWARE** and must follow all rules governing the use of shareware. Distribution of this software is allowed under the following conditions:

- **no** fee is charged
- the software has **not** been modified in any way

the software is distributed in **one piece**

- **all** files listed in the list of program files are distributed
- the creators and managers of the software are given due credit

#### **When you register this software, the rules for distribution are voided and ALL distribution of the software is illegal.**

This agreement shall be governed by the laws of the State of Kansas and the copyright laws of the United States of America.

When using this software, the user takes full risk for the events that may occur. **ANY LIABILITY OF THE SELLER WILL BE LIMITED EXCLUSIVELY TO PRODUCT REPLACEMENT OR REFUND OF PURCHASE PRICE.**

If you are not willing to comply with any of the aforementioned regulations of use, please close the software and remove it from your system.

**By using this software, you agree to this license agreement AND the disclaimer mentioned above. This license agreement holds for both the shareware and registered versions of this software.**

**(Neither the Author, Lawrencesoft, or any contributors to this software hold any liability to this software once you agree to the license agreement.)**

# **System Requirements**

Here are the system requirements for this software.

# **Requirements:**

486SX-25 MHz CPU 8 MB of RAM **For 16-Bit Versions:** Microsoft® Windows® 3.1 or above **For 32-Bit Versions:** Microsoft® Windows® 95 or Windows® NT 3.51 or above Keyboard Mouse 2 MB of disk space VGA

# **Recommended:**

Pentium-90 MHz CPU or better 16 MB of RAM Microsoft® Windows® 95 or Windows® NT 3.51 or above Keyboard (any type) Mouse 5 MB of disk space VGA or higher

# **Program Files**

The list below contains the files that come with this software. Either the 16-bit or the 32-bit versions of the files are present on the disk. Never both.

#### **Setup Disk Layout -** Setup Files

**Disk #1 of 2:**

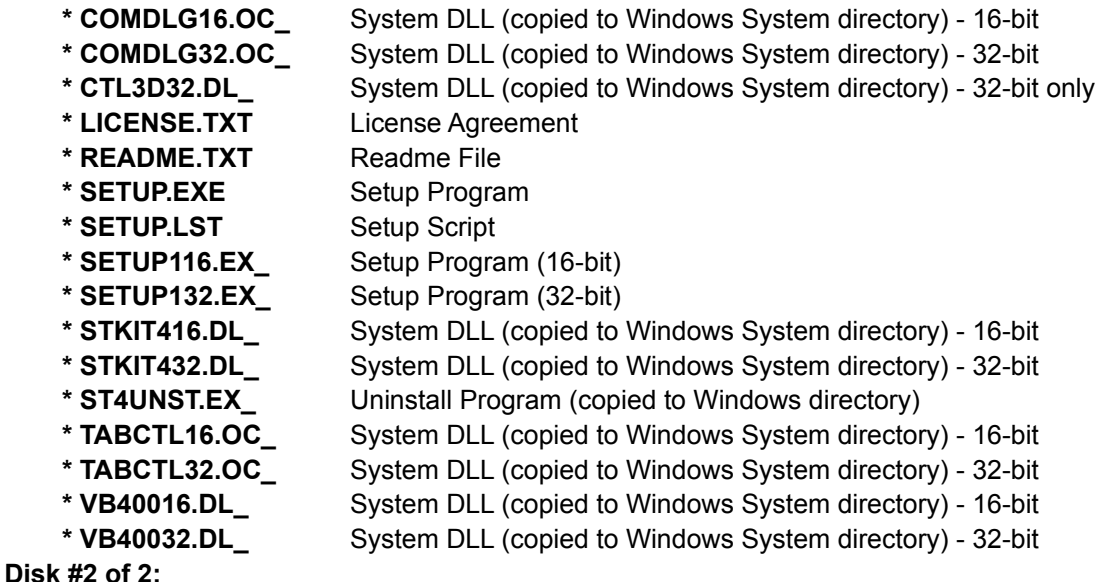

#### **(Contains the files listed below.)**

**Program Files -** Installed in program directory

#### **For Solar System:**

\*Solar System Main Program - 32-bit (SOLAR32.EXE) \*Solar System Main Program - 16-bit (SOLAR16.EXE) \*Solar System Help file (SOLARSYS.HLP) \*Solar System Help Contents file (SOLARSYS.CNT) - 32-bit only \*Tutorial for Windows - 32-bit (TUTOR32.EXE) \*Tutorial for Windows - 16-bit (TUTOR16.EXE) \*Solar System Tutorial Script File (SOLARSYS.TSF) \*Solar System ID File (SOLARSYS.ID) \*Tutorial Bitmaps (stored in the TUTORIAL directory)

# **For Light:**

\*Light Main Program - 32-bit (LIGHT32.EXE) \*Light Main Program - 16-bit (LIGHT16.EXE) \*Light Help File (LIGHT.HLP) \*Light Help Contents Help (LIGHT.CNT) - 32-bit only \*Light ID File (LIGHT.ID) \*Light Initialization File (LIGHT.INI) Light Sample Experiment (EXAMPLE.EXP) Light Default Game File (DEF\_GAME.GAM) Light Game Files (LGAME\*.GAM - There are 12 of them)

# **For Vectors:**

\*Vectors Main Program - 32-bit (VECTOR32.EXE) \*Vectors Main Program - 16-bit (VECTOR16.EXE) \*Vectors Help file (VECTORS.HLP) \*Vectors Help Contents file (VECTORS.CNT) - 32-bit only \*Vectors ID File (VECTORS.ID) \*Vectors Tutorial Data File (TUTORIAL.DAT) (needed for tutorial) Default Vectors INI File (VECTORS.INI) Tutorial Compressed Bitmaps (Required for Tutorial): T01BMP\_01.BMP, T01BMP\_02.BMP, T02BMP\_01.BMP, etc. There are 22 bitmaps in all.

# **\* Required File**

# **Registering Physics Package #1**

Physics Package #1 is a SHAREWARE application. So if you like this software, it would be nice if you would register it. By registering, you will also receive many benefits.

### **Benefits**

When you register Physics Package #1, you will receive the following:

The **latest registered** version of this software

This softwares **manual**

**Free technical support** from Lawrencesoft (via e-mail or mail)

**Free add-ons/patches** to this software (found at the Lawrencesoft web site)

Information on other Lawrencesoft programs (including discounts on them).

The registered version of this software will contain **more features** than the shareware version. It definitely will **not** have the **annoying registration screen**.

# **Pricing**

The cost for the **first** registered copy of this software is &20.00.

Each **additional** copy will cost \$12.50.

For every separate order, you must pay a \$2.50 shipping & handling cost. If you order several Lawrencesoft programs at the same time, you will only need to pay **one** shipping & handling cost.

#### **How to Register**

To register this software, run the **SHAREWARE** version of this software. At the beginning, a window will appear to notify you that you are using an UNREGISTERED copy. Click Register and enter the information needed. Then click Print to print out the information.

#### **The information you provide will be used by Lawrencesoft ONLY. None of the information will be released to an individual or company. Your orders will also be confidential.**

Please send the top half of the printed information and the registration fee to the address below.

John Sheu 2400 Westdale Road Lawrence, KS 66049 (United States for America)

# **Please allow 2-4 weeks for delivery. We will process your orders as fast as possible!**

# **Getting Technical Support**

#### **Technical Support**

Technical support from Lawrencesoft is available to **registered** users via e-mail or mail for **free**.

To get the e-mail address for technical support, please go to Lawrencesofts home page which is displayed in this helps contents. The place to send a message to Lawrencesoft is on the front page.

When requesting technical support, please provide your name, the software in question, and the serial number (i.e. 00000-000-000000-000000) that is found in the About Box of your registered software. You must provide this information in order to verify you are a registered user.

#### **Reporting Bugs**

You may report possible bugs in Lawrencesoft program through the Lawrencesoft technical support email address even if you are **not** a registered user. Please provide your name, e-mail address, and the name of the software in question. If the program crashes (a General Fault Protection error), please send us the data that Windows displays when the program crashes. (Like in Windows 95, when a program crashes, it will give you a Details section that tells you where exactly the program crashed.)

We cannot provide technical support to unregistered users, but please feel free to report any bugs to us at Lawrencesoft. If there is a bug, we **will** place a patch for the program at our home page. The patch can be downloaded with **no charge**, since it is a problem with our software and we will fix it.